# **Manual Round Video Topper**

Model: 104-20X0310XX

Manual Version 1.7/September 2010

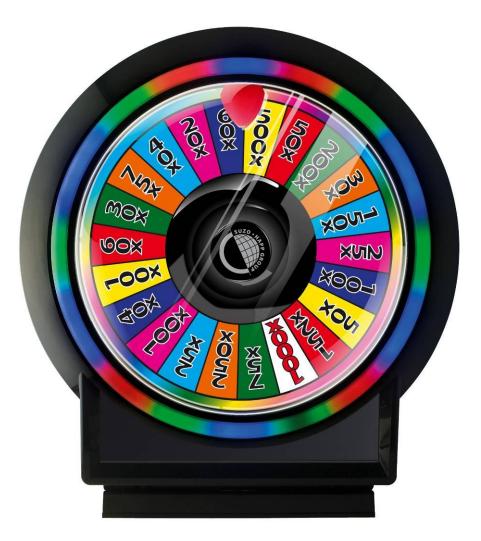

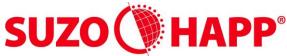

GAMING, AMUSEMENT AND INDUSTRIAL COMPONENTS Antonie van Leeuwenhoekstraat 9 3261 LT Oud Beijerland The Netherlands

- Phone: +31(0)186-643333
- Fax: +31(0)186-643322
- Email: info@suzohapp.nl
- Web: <u>www.suzohapp.nl</u>

CE

## 1. Introduction

Congratulations with the purchase of your round video topper. The topper houses a LCD monitor. The LCD is a color active matrix thin-film-transistor (TFT) liquid crystal (LCD) to provide superior display performance.

## 2. Safety

- 1. This round video topper is only be suitable for use in an interior environment where there are no particular requirements for resistance to dust or moisture (IP20).
- 2. It is not allowed to connect appliances to the round video topper which does not comply to SELV or Class II qualification.
- 3. To reduce the risk of electric shock, follow all safety notices and never open the round video topper case.
- 4. To unplug the video round from the power outlet before cleaning.
- 5. The video round topper is equipped with a 3-wire, power cord. The power cord plug will only fit into a grounded outlet. Do not attempt to fit the plug into an outlet that has not been configured for this purpose. Do not use a damaged power cord.
- 6. The slots located on the backside of the video round topper case are for ventilation. Do not block or insert anything inside the ventilation slots.
- 7. It is important that your video round topper remains dry. Do not pour liquid into or onto the video round topper. If the video round topper becomes wet do not attempt to repair it yourself.
- 8. . Do not use alcohol (methyl, ethyl or isopropyl) or any strong dissolvent. Do not use thinner or benzene, abrasive cleaners or compressed air. To clean the monitor, use a cloth lightly damped with a mild detergent.
- 9. If the liquid crystal materials leaks from the panel, it should be kept away from the eyes or mouth. In case of contact with hands, legs or clothes, it must be washed away thoroughly with soap.
- 10. For pluggable equipment, the socket-outlet shall be installed near the equipment and shall be easily accessible
- 11. Warning: This is a class A product. In a domestic environment this product may cause radio interference in which case the user may be required to take adequate measures.

## 3. Video round topper connections

- 1. Connect the power cord to the Video round topper.
- 2. Connect the video cable to the machine. Tighten by turning the two thumb screws clockwise to ensure proper grounding.
- 3. Press the power button on the rear to turn the monitor power on.

## 4. Components

**Color LED**: This LED shows the state of controller. Green is the "normal state". Off is the "Off mode". (Can't find Sync. signals)

Amber is the DPMS mode (Display Power Management Signaling).

**PC Settings:** The PC needs to be set to an appropriate graphics mode that has the same resolution with the LCD panel to have clear screen image. And the vertical refresh rate should be set to one of 56~75Hz, non interlaced signal.

**LCD display System Settings:** The OSD (On Screen Display) provides certain functions to have clear image and others. This board supports 4 buttons OSD operation as a standard. The control functions defined on OSD operation are as below.

**Pc Graphics Output:** Signal quality is very important, if there is noise or instability in the PC graphics output this may result in visible noise on the display. Refer to the graphic modes table in specification section for supported modes. Non-interlaced & interlaced video input is acceptable.

## 5. Connections

## 5.1. Connecting the topper

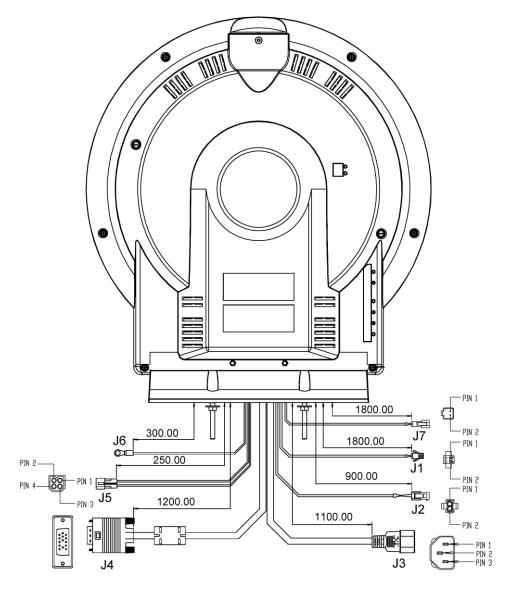

|           |                 | Pin Number     |                              |                  | Conne                        | ctor Type |         |
|-----------|-----------------|----------------|------------------------------|------------------|------------------------------|-----------|---------|
| Connector | Function        | 1              | 2                            | 3                | 4                            | Topper    | Machine |
| J1        | Synchronization | Ground         | TXD/RXD                      |                  |                              |           |         |
|           | Wire Color      | Black          | White                        |                  |                              |           |         |
| J2        | ccTalk          | Ground         | TXD/RXD                      |                  |                              |           |         |
|           | Wire Color      | Black          | White                        |                  |                              |           |         |
| J3        | Power In        | Live           | Earth                        | Neutral          |                              |           |         |
| J4        | TFT LCDVGA      |                |                              |                  |                              |           |         |
| J5        | Tower Light     | Common         | Lamp –<br>2nd from<br>bottom | Lamp -<br>bottom | Lamp –<br>3rd from<br>bottom |           |         |
|           | Wire Color      | Black          | Yellow                       | White            | Blue                         |           |         |
| J6        | Ground Wire     | Earth<br>Strap |                              |                  |                              |           |         |
| J7        | Synchronization | Ground         | TXD/RXD                      |                  |                              |           |         |
|           | Wire Color      | Black          | White                        |                  |                              |           |         |

## 6. Synchronize toppers

You may synchronize color and flashing pattern for round video toppers connected in series as below: Connect round video toppers with synchronize cable (J1 and J7) together. Conduct settings to change color and /or flashing pattern through any one of the toppers connected in series. If Toppers are connected in series, the first powered up topper will dominate the color and pattern for whole series until it is changed.

## 7. Operation

#### 7.1. RGB flashing patterns

There are 2 buttons on the rear of the round video topper, for the setting of the RGB leds **Color button:** You may select flashing color set out of seven pre-defined combinations as below: Press "COLOR" button on the main control board once - Topper will switch to next and stay on this color set until COLOUR button is activated again. Last color setting will be stored to memory when power off.

The seven color sets are defined as follow:

- 1. Red Blue White (Default setting)
- 2. Green White Red
- 3. White Yellow Red
- 4. Yellow White Blue
- 5. Blue Purple White
- 6. Green Blue Yellow
- 7. Green Red Blue

**Mode button:** You may select flashing patterns as below:

Cycling through 13 pre-programmed flashing patterns (Default setting)

Press MODE button once - Topper will switch to next flashing pattern and stay on

this pattern until MODE button is activated again. Press and hold MODE button for 3 seconds - Topper will resume to default setting and cycle through the pre-programmed patterns. Last flashing mode will be stored to memory when power off.

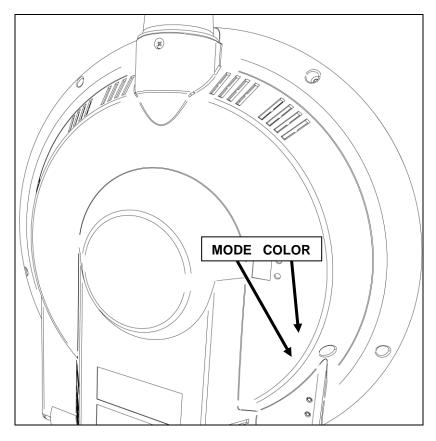

#### 7.2. Monitor

**Power on:** Switch on the monitor by using the on/off switch on the OSD control buttons. **PC Setting:** The controller has been designed to take a very wide range of input signals however to optimize the PC's graphic performance we recommend choosing 60Hz vertical refresh rate this will not cause screen flicker.

**OSD Control Board:** On the rear of the round video topper is the OSD control boeard (On Screen Display) provides certain functions to have clear image and others. This board supports 4 buttons OSD operation as a standard. The control functions defined on OSD operation are as below

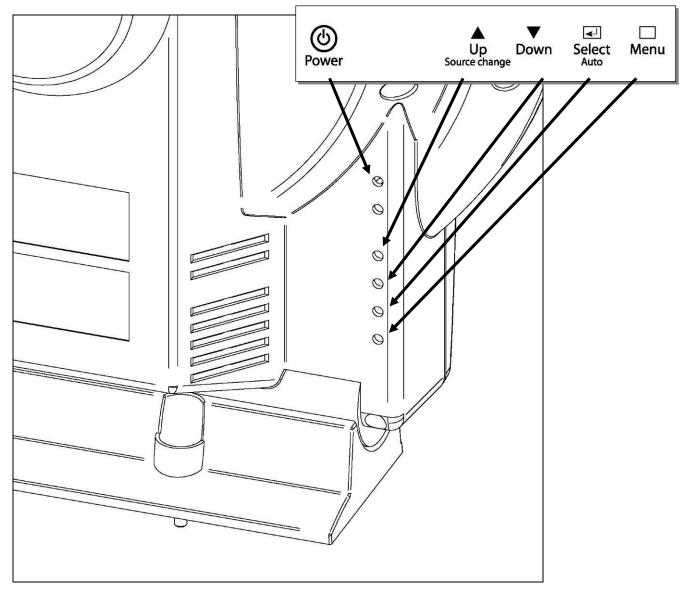

The chosen OSD settings will be stored in memory. The OSD menu can be cleared from the screen from the screen by moving the selection bar to the EXIT MENU icon pressing the SEL button otherwise it will be automatically cleared after a few second of non-use.

# 8. OSD MENU

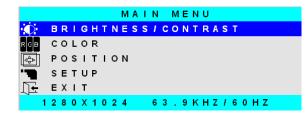

Brightness: Increase/decrease panel brightness level, total: 100 steps.

Contrast: Increase/decrease panel Contrast level, total: 100 steps.

H, V Position: Image H, V position control, total: 100 steps.

**Clock:** Fine tune the number of sampled data.

Phase: Fine tune the position of sampled data (adjust image quality), total: 31 steps.

Color: Color Temperature control, total: 100 steps.

OSD Function: OSD position, OSD Language, OSD off Timer control.

Sel, input sign: Select input signal (analog, composite, S-Video).

Power Switch Option: Select Power Switch on/off.

**DPMS LED:** IF When the DPMS select Amber LED color is Amber, otherwise LED is off. **Information:** Displays current video mode and frequency.

## BRIGHTNESS / CONTRAST Control pinch

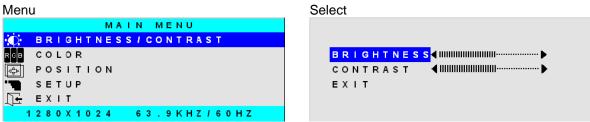

Brightness

**Procedure** Menu > BRIGHTNESS/CONTRAST (Blue Highlight) > Select (Brightness)

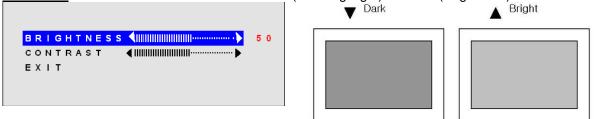

Contrast

**Procedure** Menu (Blue Highlight) > Select (Contrast)

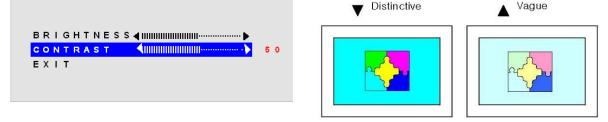

## COLOR Control

| Menu & Down             | Select |
|-------------------------|--------|
| MAIN MENU               |        |
| BRIGHTNESS/CONTRAST     |        |
| R <mark>GB COLOR</mark> | RE     |
| POSITION                | GR     |
| SETUP                   | BL     |
| <u>∫</u> EXIT           | EX     |
| 1280X1024 63.9KHZ/60HZ  |        |

## Color (PC Input Mode)

**Procedure** Menu > Color (Blue Highlight) > Select

| PRES  | ET1 PRESET2                            | PRE   | ESET1 PRESET2                          |    |
|-------|----------------------------------------|-------|----------------------------------------|----|
| RED   | ◀ !!!!!!!!!!!!!!!!!!!!!!!              | RED   |                                        | 50 |
| GREEN | ◄ IIIIIIIIIIIIIIIIIIIIIIIIII           | GREEN | < !!!!!!!!!!!!!!!!!!!!!!!!!!!!!!!!!!!! |    |
| BLUE  | ◀ ₩₩₩₩₩₩₩₩₩₩₩₩₩₩₩₩₩₩₩₩₩₩₩₩₩₩₩₩₩₩₩₩₩₩₩₩ | BLUE  | < !!!!!!!!!!!!!!!!!!!!!!!!!!!!!!!!!!!! |    |
| ЕХІТ  |                                        | EXIT  |                                        |    |
|       |                                        |       |                                        |    |

Select (Blue Highlight) > RED Color Control (select return to Left Status) Select (Blue Highlight) > GREEN Color Control Select (Blue Highlight) > BLUE Color Control

## Color (VIDEO Input Mode)

**Procedure** Menu > Color (Blue Highlight) > Select

| S H A R P N E S S | IIIIIIIIIIIIIIIIIIIIIIIIIIIIIIIIIIII | SHARPNESS | <b></b> 5 (                                      |
|-------------------|--------------------------------------|-----------|--------------------------------------------------|
| COLOR             |                                      | COLOR     | <ul> <li>IIIIIIIIIIIIIIIIIIIIIIIIIIII</li> </ul> |
| INT               |                                      | TINT      | <                                                |
| XIT               |                                      | EXIT      |                                                  |
|                   |                                      |           |                                                  |

Select

Select (Blue Highlight) > SHARPNESS (select return to Left Status) SHARPNESS : Focus of Image COLOR : Thickness of Color TINT : Tone of Image

## **POSITION Control**

| Menu           | u & Down                              |
|----------------|---------------------------------------|
|                | MAIN MENU                             |
| O              | B R I G H T N E S S / C O N T R A S T |
| RGB            | COLOR                                 |
| <b>↔</b>       | POSITION                              |
| ""             | SETUP                                 |
| Ū <del>.</del> | EXIT                                  |
| 1              | 280X1024 63.9KHZ/60HZ                 |

| HORI | ZON | TAL |   |
|------|-----|-----|---|
| VERT |     |     | < |
| сгос | к   |     | < |
| рназ | Е   |     | < |
| ЕХІТ |     |     |   |

## HORIZONTAL Position

**Procedure** Menu > POSITION > HORIZONTAL > select

| HOR | ΙZ | ΟN | TAL |                                        | 5 ( |
|-----|----|----|-----|----------------------------------------|-----|
| VER | ТΙ | СА | L   | <                                      |     |
| сьо | ск |    |     | ▲ IIIIIIIIIIIIIIIIIIIIIIIIIIIIIIIIIIII |     |
| РНА | SΕ |    |     | ▲ !!!!!!!!!!!!!!!!!!!!!!!!             |     |
| EXI | т  |    |     |                                        |     |

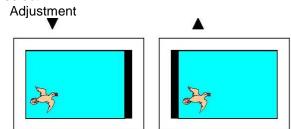

| PRESET 1 | PRESET 2                                                  |
|----------|-----------------------------------------------------------|
| RED      | <ul> <li>■ 000000000000000000000000000000000000</li></ul> |
| GREEN    | <ul> <li>◄ 000000000000000000000000000000000000</li></ul> |
| BLUE     | <ul> <li>▲ 000000000000000000000000000000000000</li></ul> |
| ЕХІТ     |                                                           |
|          |                                                           |

When display image is out of screen, can adjust with this function for getting Optimized Image).

#### VERTICAL Position

**<u>Procedure</u>** POSITION > VERTICAL > select When display image is out of screen, can adjust with this function for getting Optimized Image).

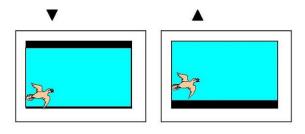

## CLOCK

**<u>Procedure</u>** POSITION > CLCOK > select When display image is wrinkled, can adjust with this function for getting Optimized Image).

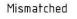

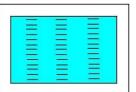

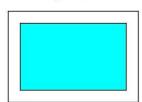

Optimized

Optimized

## PHASE

**<u>Procedure</u>** POSITION > Phase select When display image is vague, can adjust with this function for getting Optimized Image).

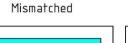

OSD POSITION

OSD TIME

SOURCE

ЕХІТ

Select

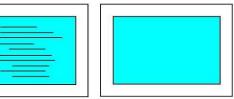

20 SEC

ANALOG

## SETUP Control

|                | MAIN MENU                               |
|----------------|-----------------------------------------|
| O              | B R I G H T N E S S / C O N T R A S T   |
| RGB            | COLOR                                   |
| 4∆<br>⊽⊽Þ      | POSITION                                |
| · 🗐            | SETUP                                   |
| Ţ <del>€</del> | EXIT                                    |
| 1              | 2 8 0 X 1 0 2 4 6 3 . 9 K H Z / 6 0 H Z |

## OSD POSITION Function

Procedure SETUP > OSD POSITION > Select

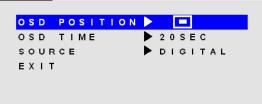

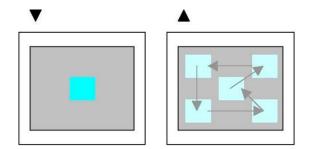

OSD POSITION Function
Procedure SETUP > OSD TIME > Select

to 60 Sec

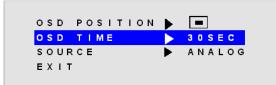

SOURCE Select Function
<u>Procedure</u> SETUP > SOUREC > Select
ANALOG -> DIGITAL -> ANALOG
->DIGITAL......

| OSD POSITI | I O N 🕨 💻 |
|------------|-----------|
| OSD TIME   | 20SEC     |
| SOURCE     | DIGITAL   |
| ЕХІТ       |           |

Operation Message

## OUT OF FREQUENCY

Input Signal is over the supporting range

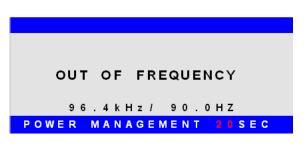

## POWER SAVER MODE

Input Signal is not present. This message is disappeared after 5 seconds.

POWER SAVER MODE

### SELF DIAGNOSTICS

Input Signal is not present after power on with lower switch. This message is not disappeared before power off or activity of input signal. SELF DIAGNOSTICS

NO SIGNAL

CHECK THE SIGNAL CABLE

AUTO CONFIGURATION Execute AUTO Function.

PROCESSING

AUTO CONFIGURATION

## 9. Removing the transparent dome.

First remove the two flat head screws on the rear of the video round topper. When the screws are removed Push the screw ends inside the hole to move the dome ring forward. It is now easy to pull the dome from the topper.

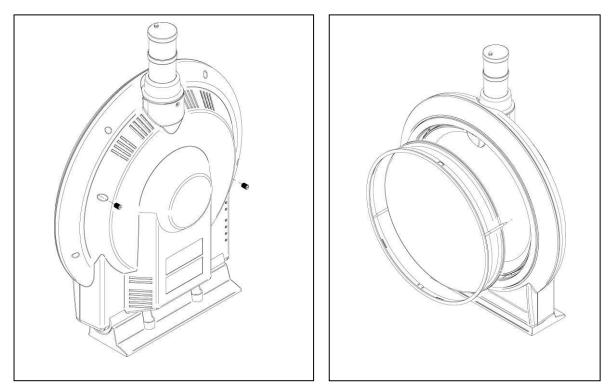

# 10. Adjusting the base

The base can be adjusted in 5 discrete positions. The video round topper can be mounted in a vertical position and under a 5 deg angle. Further angles are provided to achieve the same result with sloped cabinets. If a cabinet is sloped backwards 10deg you can still create a 5 deg overhang by using the 15 deg base setting.

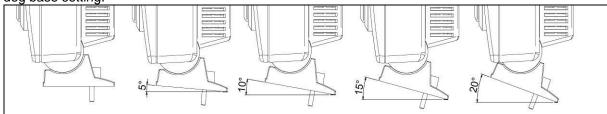

The base can only be adjusted when the topper is not placed on the machine. There are two sliding metal plates which keep the base in place. If you want to adjust the base you have to unscrew the nut that keep both plates in place. You can now lift the base. When the base is lifted from the screws it becomes possible to move the metal plates. The metal plates have 5 holes. Each hole results in a different base angle. The angles are noted next to het holes. You can see which angles are possible form the picture above.

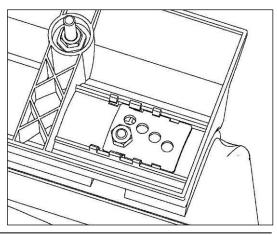

## 11. Display size

The topper uses a regular 5:4 – 1280x1024px - 19" TFT screen. Only it is mounted on it's side in the topper. The screen is also connected via a regular VGA connector to a computer output. The screen in the topper will function like any other desktop PC TFT screen. For your game content you have to be aware that you need to rotate everything 90 deg.

See picture for an approximation of the viewable area's. The hatched areas show where you will be able to see game content.

Always check video on a real topper to verify a correct result.

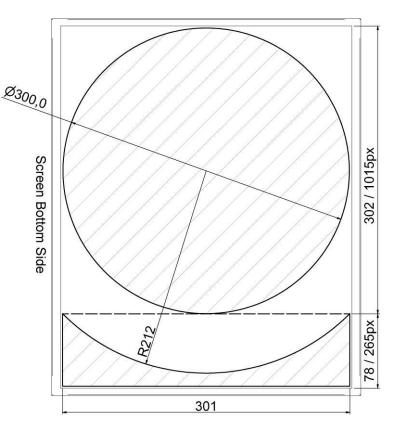

## 12. Tower light brackets

There are several plugs which fit the tower light hole at the rear of the round topper. From left to right.

- 1. Lid closes the hole for when no tower light is used. There is a hook for easy retrieval of the tower light cable. Plug can be removed using a flat screw driver.
- 2. Horizontal mount plug. Mount the tower light on this and then mount the plug in the round topper. No need to open the topper to mount or service the tower light.
- 3. Slanted plug. For when the round topper is mounted under a slight angle.

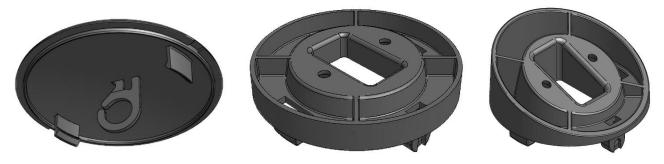

# 13. Light show control

The round topper has a circular LED strip and a pointer. Both LED light emitters can be controlled via a serial interface. The bus used for this is CCtalk, common in many gaming machines. When no CCtalk bus is available a RS232 bus can be used. When a RS232 bus is used however you need extra hardware. The part for this is 107-0250. RS232 to CCtalk interface.

## 13.1. <u>Software communication</u>

#### Command Format:

| Byte 1 | STX (0XEF) | Starting byte                      |
|--------|------------|------------------------------------|
| Byte 2 | Command    | Mode Command – range from 0 ~ 238  |
| Byte 3 | Color      | Color Command – range from 0 ~ 238 |
| Byte 4 | ETX (0XFE) | Ending byte                        |

Commands on Pointer:

| Description           | Command  | Color (byte 3) |       |      |        |        |       |  |
|-----------------------|----------|----------------|-------|------|--------|--------|-------|--|
| Description           | (byte 2) | Red            | Green | Blue | Yellow | Purple | White |  |
| Solid color mode      | 0X01     | 0X01           | 0X02  | 0X03 | 0X04   | 0X05   | 0X07  |  |
| Pulsing color<br>mode | 0X02     | 0X01           | 0X02  | 0X03 | 0X04   | 0X05   | 0X07  |  |
| Turn all LEDs off     | 0X03     |                |       |      |        |        |       |  |
| Free Pointer          | 0X04     |                |       |      |        |        |       |  |

For example: The command for pulsing green color is [0XEF, 0X02, 0X02, 0XFE]

## Commands on Bezel:

| Description | Command  | Color (by | /te 3) |       |       |       |       |       |
|-------------|----------|-----------|--------|-------|-------|-------|-------|-------|
| Description | (byte 2) | R/W/B     | R/W/G  | R/W/Y | B/W/Y | B/W/P | G/Y/B | B/G/R |
| Pattern 1   | 0X05     |           |        |       |       |       |       |       |
| Pattern 2   | 0X06     |           |        |       |       |       |       |       |
| Pattern 3   | 0X07     |           |        |       |       |       |       |       |
| Pattern 4   | 0X08     |           |        |       |       |       |       |       |
| Pattern 5   | 0X09     |           |        |       |       |       |       |       |
| Pattern 6   | 0X0A     |           |        |       |       |       |       |       |
| Pattern 7   | 0X0B     | 0X01      | 0X02   | 0X03  | 0X04  | 0X05  | 0X06  | 0X07  |
| Pattern 8   | 0X0C     |           |        |       |       |       |       |       |
| Pattern 9   | 0X0D     |           |        |       |       |       |       |       |
| Pattern 10  | 0X0E     |           |        |       |       |       |       |       |
| Pattern 11  | 0X0F     |           |        |       |       |       |       |       |
| Pattern 12  | 0X10     |           |        |       |       |       |       |       |
| Pattern 13  | 0X11     |           |        |       |       |       |       |       |

For example: The command for Pattern 5 with color B/W/Y [0XEF, 0X09, 0X04, 0XFE]

## Notes:

R – Red / W – White / B – Blue / G – Green / Y – Yellow / P – Purple Pattern 1-13 applicable to RGB bezel and pattern 1-7 applicable to STD LED bezel.

Turn All LEDs On

| Description      | Command  | and Color (byte 3) |       |      |        |        |       |  |
|------------------|----------|--------------------|-------|------|--------|--------|-------|--|
| Description      | (byte 2) | Red                | Green | Blue | Yellow | Purple | White |  |
| Turn all LEDs on | 0X12     | 0X01               | 0X02  | 0X03 | 0X04   | 0X05   | 0X06  |  |

## 13.2. Instruction for running DEMO Program :

You can download this demo program on: http://www.suzo.com/downloads

1. Run program: Round Topper Demo

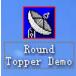

- 2. Connect the J2 cable to ccTalk interface and connect the RS232 cable to computer.
- 3. Select and open the COM PORT (e.g. COM3 as below) according to information on control panel

|                                 | Control Demo Program                                                                                             |                                                        |                           |                                                                                            |
|---------------------------------|----------------------------------------------------------------------------------------------------|--------------------------------------------------------|---------------------------|--------------------------------------------------------------------------------------------|
| Display for RGB m<br>MODE-1 MOE | 1 1                                                                                                    | 4 MODE-5 MODE-6                                        | MODE-7                    | China le                                                                                   |
| MODE-8 MOE                      | E-9 MODE-10 MODE-1                                                                                               | 1 MODE-12 MODE-13                                      |                           |                                                                                            |
| Display for POIN                | :RBM-665A     MODE113       RBM-665B     MODE17       ER1 optionsolid       Red     Green       Purple     White | Display for POINTER1 opti<br>Blue Red<br>Yellow Purple | onflash<br>Green<br>White | -Color option                                                                              |
| Com port —<br>© COM1<br>© COM2  | Free Pointer                                                                                                    | Switch                                                 | off                       | <ul> <li>Red/White/Blue</li> <li>Red/White/Green</li> </ul>                                |
| © COM3                          | Send data<br>EF 0A 01 FE                                                                                         | Received data                                          |                           | <ul> <li>Red/White/Yellow</li> <li>Bule/White/Yellow</li> <li>Bule/White/Purple</li> </ul> |
| Open port                       |                                                                                                    |                                                        |                           | C Green/Yellow/Blu                                                                         |
| Close port                      | <u>i</u> <u>C</u> lose                                                                                           | Ve                                                     | rsion 1.0                 | ○ Blue/Green/Red                                                                           |

Control Commands

- [Display for RGB mode option] Different flashing patterns for bezel.
  - Modes 1 to 7 for standard LED (white) version
  - Modes 1 to 13 for RGB version
- [Color option] for RGB bezel only, not applicable for standard LED version.
- [Display for POINTER1 Option-solid] solid color on pointer 1
- [Display for POINTER1 Option—flash] flashing color on pointer 1 at 75ms interval
- [Free Pointer]
  - Activate release pattern control on pointer. Pattern will consider Pointer as part of the bezel.
  - Deactivate Pointer and Bezel will be considered as two independent parts. Both can be controlled independently.
- [Switch off] Turn off all LEDs on both bezel and pointer.

# 14. Measurements

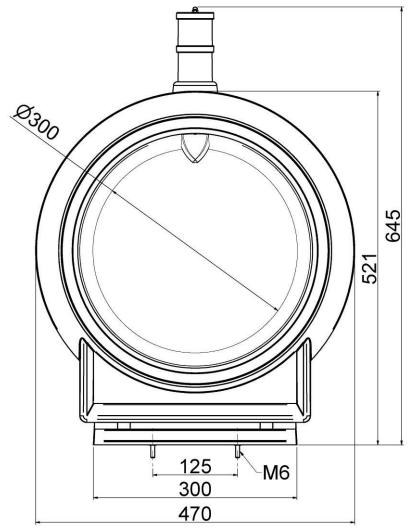

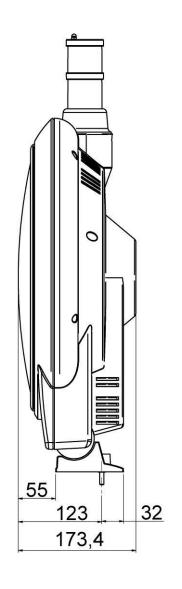

# **15. Electric Specification**

Absolute Maximum Ratings

| Item                  | Unit | Min | Typical | Max  | Remarks |
|-----------------------|------|-----|---------|------|---------|
| Operating Temperature | °C   | 0   | -       | 60   |         |
| Storage Temperature   | °C   | -30 | -       | 80   |         |
| Relative Humidity     | %    |     | -       | 90   |         |
| Altitude              | М    | -   | -       | 2000 |         |

#### Input characteristic

| Description           | Signal      | Unit | Min         | Typical   | Max | Remarks          |  |
|-----------------------|-------------|------|-------------|-----------|-----|------------------|--|
|                       |             | Po   | wer in (100 | )-240Vac) |     |                  |  |
|                       | Input       | Vac  | 100         | -         | 240 |                  |  |
|                       | Consumption | А    |             | 3.0       |     |                  |  |
| RGB Input             |             |      |             |           |     |                  |  |
|                       | Analog RGB  | VPP  | 0           | 0.7       | -   |                  |  |
|                       | Sync        | VDC  | 0           | 5         | 5.5 |                  |  |
|                       | H Frequency | KHz  | 31          |           | 80  | Depends on Mode  |  |
|                       | V Frequency | Hz   | 55          | 75        | 77  | Depends on Mode  |  |
| DVI-D Input (optinal) |             |      |             |           |     |                  |  |
|                       | DATA/CLK    | VPP  | 450         | 500       | 900 | Differential +/- |  |

## **RGB** input format

| Spec           | Pixel<br>Freq. | Sync<br>Polar | Freq   | Total | Active | Sync<br>Polar | Freq.  | Tolal | Active |
|----------------|----------------|---------------|--------|-------|--------|---------------|--------|-------|--------|
| Mode           | Mhz            |               | Khz    | Pixel | Pixel  |               | Hz     | Line  | Line   |
| 640*350@70Hz   | 25.144         | Р             | 31.430 | 800   | 640    | Ν             | 70.000 | 449   | 350    |
| 640*400@70Hz   | 28.287         | Ν             | 31.430 | 800   | 640    | Р             | 70.000 | 449   | 400    |
| 720*400@ 70Hz  | 28.287         | Ν             | 31.430 | 900   | 720    | Р             | 70.000 | 449   | 400    |
| 640*480@60Hz   | 28.175         | Ν             | 31.469 | 800   | 640    | Ν             | 59.940 | 525   | 480    |
| 640*480@72Hz   | 31.500         | Ν             | 37.861 | 832   | 640    | Ν             | 72.809 | 520   | 480    |
| 640*480@75Hz   | 31.500         | Ν             | 37.500 | 840   | 640    | Ν             | 75.000 | 500   | 480    |
| 800*600@56 Hz  | 36.000         | Р             | 35.156 | 1024  | 800    | Р             | 56.250 | 625   | 600    |
| 800*600@60Hz   | 40.000         | Р             | 37.879 | 1056  | 800    | Р             | 60.317 | 628   | 600    |
| 800*600@72Hz   | 50.000         | Р             | 48.077 | 1040  | 800    | Р             | 72.188 | 666   | 600    |
| 800*600@75Hz   | 49.500         | Р             | 46.875 | 1056  | 800    | Р             | 75.000 | 625   | 600    |
| 1024*768@60Hz  | 65.000         | Ν             | 48.363 | 1344  | 1024   | Ν             | 60.005 | 806   | 768    |
| 1024*768@ 70Hz | 75.000         | Ν             | 56.476 | 1328  | 1024   | Р             | 70.070 | 806   | 768    |
| 1024*768@75Hz  | 78.750         | Р             | 60.023 | 1312  | 1024   | Р             | 75.030 | 800   | 768    |
| 1280*1024@60Hz | 108.000        | Р             | 63.981 | 1688  | 1280   | Р             | 60.020 | 1066  | 1024   |
| 1280*1024@75Hz | 135.000        | Р             | 79.976 | 1688  | 1280   | Р             | 75.035 | 1066  | 1024   |

# 16. Round Topper - Part Number Generation

| 104 | Topper Series                                                                    |
|-----|----------------------------------------------------------------------------------|
|     |                                                                                  |
| 2   | Round Topper                                                                     |
| _   |                                                                                  |
| Х   | Display                                                                          |
|     | 0 = 19" Video Screen<br>1 = Single Disc Unit<br>2 = Double Disc Unit             |
| х   | Bezel Finish                                                                     |
|     | 8 = Silver Chrome<br>9 = Black Chrome                                            |
| х   | Bezel/LED Lighting                                                               |
|     | 0 = RGB with Translucent Bezel<br>9 = White with Solid Bezel                     |
| х   | Back Lighting                                                                    |
|     | 0 = No Back Lighting<br>3 = White LED                                            |
| х   | Pointer                                                                          |
|     | 0 = Internal Large<br>1 = Internal Small<br>2 = External Large<br>3 = No Pointer |
| хх  | Customer Specific                                                                |

| хх | Customer Specific                                  |
|----|----------------------------------------------------|
|    | 00 = No Customer Specific<br>11 = Customer Specify |

| JE                                                                                                    |                                                                                                    |  |  |  |  |  |  |  |
|----------------------------------------------------------------------------------------------------|----------------------------------------------------------------------------------------------------|--|--|--|--|--|--|--|
| THE HONG KONG STANDARDS AND TESTING CENTRE LTD.<br>EC DECLARATION OF CONFORMITY                                                                                       |                                                                                                    |  |  |  |  |  |  |  |
| Reference Number: EMC0905290DC                                                                                                    | C                                                                                                    |  |  |  |  |  |  |  |
| Dynamics Chinatec Industries (HK) Ltd.<br>809-810 Block A, Hoi Luen Ind. Ctr.,<br>55 Hoi Yuen Road, Kwun Tong, Kowloon, Hong Kong                                     |                                                                                                    |  |  |  |  |  |  |  |
| declare the product<br>Description: RGB Round Video Topper<br>Brand Name: N/A<br>Model: 20X0010XX                                                                     |                                                                                                    |  |  |  |  |  |  |  |
| complies with the requirements of the EC Council Directive on electromagnetic compatibil                                                                              | ity 2004/108/EC                                                                                                    |  |  |  |  |  |  |  |
| Applicable Standard(s) with amendments:<br>EN55022: 2006 +A1: 2007<br>EN55024: 1998 +A1: 2001 +A2: 2003<br>EN61000-3-2: 2006<br>EN61000-3-3: 1995 +A1: 2001 +A2: 2005 |                                                                                                    |  |  |  |  |  |  |  |
| General Remarks:<br>This declaration is only valid when used in conjunction with the tech<br>This declaration applies specifically to the sample(s) investigated in   |                                                                                                    |  |  |  |  |  |  |  |
| The CE markings as shown below can be affixed on the product afte<br>stipulated in Articles of the Council Directive 2004/108/EC.                                     | r preparation of necessary conformity documentation, as                                                              |  |  |  |  |  |  |  |
| Manufacturer/Importer                                                                                                    | Test Laboratory<br>for Dr. LEE Kam Chuen<br>ElectroMagnetic Comparibility Department<br>For and on behalf of 1 and 5 |  |  |  |  |  |  |  |
| www.hkstc.org                                                                                                    | The Hong Kong Standards and Testing Centre Ltd.<br>Date of Issue: 2009-05-21                                         |  |  |  |  |  |  |  |

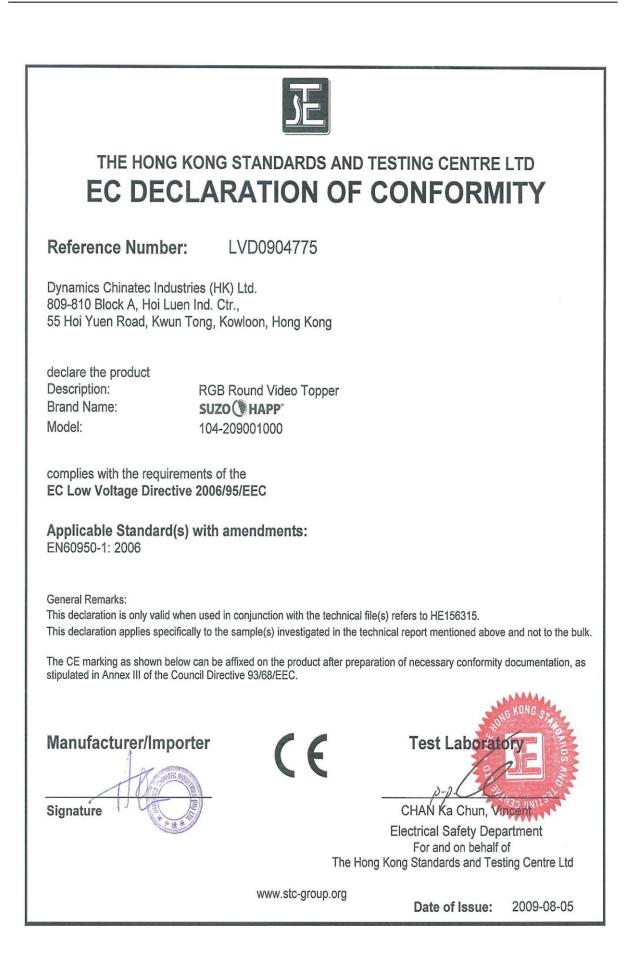